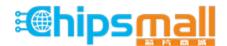

Chipsmall Limited consists of a professional team with an average of over 10 year of expertise in the distribution of electronic components. Based in Hongkong, we have already established firm and mutual-benefit business relationships with customers from, Europe, America and south Asia, supplying obsolete and hard-to-find components to meet their specific needs.

With the principle of "Quality Parts, Customers Priority, Honest Operation, and Considerate Service", our business mainly focus on the distribution of electronic components. Line cards we deal with include Microchip, ALPS, ROHM, Xilinx, Pulse, ON, Everlight and Freescale. Main products comprise IC, Modules, Potentiometer, IC Socket, Relay, Connector. Our parts cover such applications as commercial, industrial, and automotives areas.

We are looking forward to setting up business relationship with you and hope to provide you with the best service and solution. Let us make a better world for our industry!

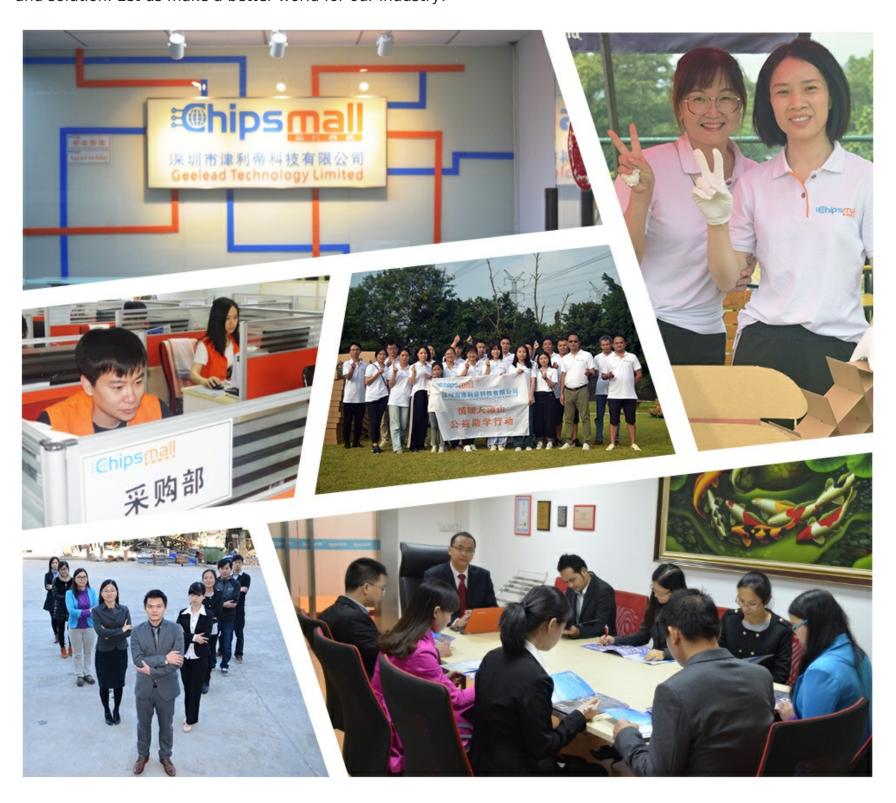

# Contact us

Tel: +86-755-8981 8866 Fax: +86-755-8427 6832

Email & Skype: info@chipsmall.com Web: www.chipsmall.com

Address: A1208, Overseas Decoration Building, #122 Zhenhua RD., Futian, Shenzhen, China

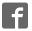

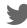

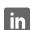

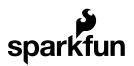

# SHT15 Humidity and Temperature Sensor Hookup Guide

### **SHT15 Overview**

The SHT15 is an easy to use, highly accurate, digital temperature and humidity sensor. All you need is two lines for 2-wire communication, and you'll have relative humidity and temperature readings to help you sense the world around you!

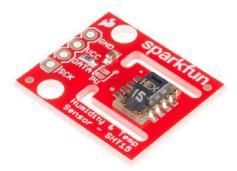

Features you should know about this sensor:

- Operating Voltage: 2.4V min 5.5V max
- 2 factory calibrated sensors for relative humidity & temperature
- Digital 2-wire interface (Not I<sup>2</sup>C, but similar)
- Measurement range: 0-100% RH
- Absolute RH accuracy: +/- 2% RH (10...90% RH)
- Repeatability RH: +/- 0.1% RH
- Temp. accuracy: +/- 0.3°C @ 25°C
- · Precise dewpoint calculation possible
- · Fast response time
- Low power consumption (typ. 30  $\mu$ W)
- · Here's the datasheet

This sensor is ideal for environmental sensing and data logging and can be used in applications ranging from a weather station to a humidor control system.

#### **Suggested Reading**

Things you might need to know:

- What are pull-up resistors?
  - · How to use a Breadbaord
  - How to Solder

· Serial Terminal Basics

## **Hooking It Up**

Wiring up the SHT15 is very easy! We recommend soldering four male headers to the breakout board. You can then attach it to an Arduino or Arduino-Compatible Board, such as our RedBoard.

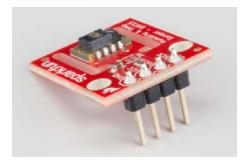

### Connections: Breakout board to Arduino

There are only four pins that need to be hooked up in order to start using this sensor in a project. One for VCC, one for GND, and two data lines.

- VCC  $\rightarrow$  3.3V or 5V
- $\mathsf{GND} \to \mathsf{GND}$
- Data  $\rightarrow$  Any I/O Pin
- SCK  $\rightarrow$  Any I/O Pin

You can connect this sensor directly to the female headers on your Arduino like so...

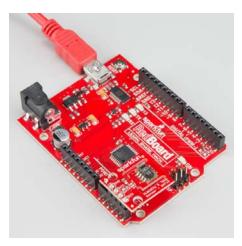

A SHT15 connected to a SparkFun RedBoard, using pins A4 and A5 as communication and pins A2 and A3 as power.

Or, you can wire it up on a breadboard.

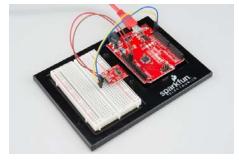

A SHT15 connected to the SDA(A4) and SCL(A5) lines on a SparkFun

#### RedBoard

#### 2-Wire Interface

Please note that the SHT15 has a 2-wire interface that is similar to  $I^2C$  but is **NOT**  $I^2C$ . You may use the SDA and SCL lines to communicate with this sensor so long as they are connected to A4 and A5 on your Arduino or Arduino compatible board. You may use any other I/O pins for the Data and SCK lines as well.

**Heads up!** The datasheet states: "The sensor **cannot** be addressed by I2C protocol; however, the sensor can be connected to an I<sup>2</sup>C bus without interference with other devices connected to the bus. The controller must switch between the protocols." We have experimented with this with mixed results. Make sure you test extensively if adding this to an I<sup>2</sup>C bus containing other sensors. Should bus contention be a problem, simply use two other I/O pins to communicate with the SHT15.

### **Multiple Sensors**

Unfortunately, the SHT15 has its address hard-coded, making it non-addressable. As a result, you may not have more than one SHT15 hooked up to any two pins at a given time. The 2-wire protocol used for this sensor does not allow for multiple of the same sensor to be on the bus, but it does allow multiple I²C devices to share the same bus as the SHT15, as mentioned above. In order to use more than one SHT15, you will need to use a dedicated pin for each sensor's Data line. You may share the Clock (SCK) line between multiple sensors. For example, you could have one sensor's Data line connected to pin 8 and another connected to pin 7, while both are sharing pin 9 as the SCK line. Declaring this using the library mentioned in the next section would look like this:

//Create two instances of the SHT1X sensor
SHT1x sht15(8, 9);//Data, SCK
SHT1x sht15\_2(7, 9);//Data, SCK

#### **Pull-up Resistor**

As suggested in the datasheet, a  $10K\Omega$  pull-up resistor was added to the Data line. Should you find yourself in a situation where you want this sensor and another  $I^2C$  sensor with pull-up resistors to share the  $I^2C$  lines, you may cut the trace in between the solder jumper labeled **PU**. If you ever need that pull-up again, simply place a blob of solder between the two pads.

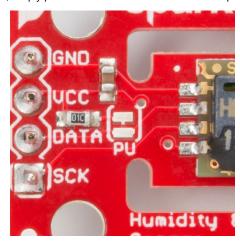

## Codebender Example

To get started immediately, here is a Codebender example that uses the SHT1x library.

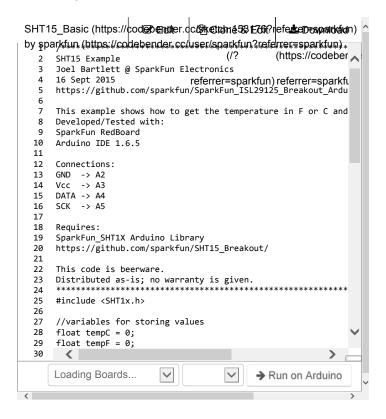

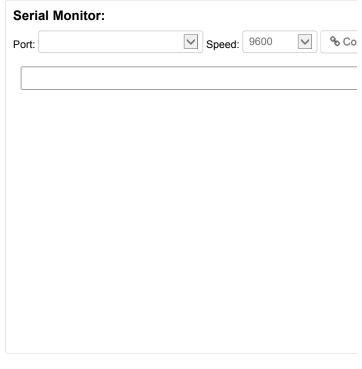

Once you've uploaded the code, connect using this serial terminal to see the output.

If you prefer to install the Arduino library and work within the Arduino IDE, read on.

## **SHT1X Arduino Library and Example**

Luckily, there is an Arduino library and some example code to make using the SHT15 as easy as possible. Grab the SHT15 library for Arduino from the SHT15 GitHub Repository , or you can download the files directly from the button below.

#### SHT15 ARDUINO LIBRARY

Need help using the Library Manager or want to install the library the old fashioned way? Visit our Arduino Library tutorial, for more information.

Once the library is installed, open Arduino, and expand the examples menu. You should see the SHT\_1X submenu.

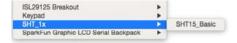

Load this example onto the Arduino. Open the serial terminal at 9600bps. You will see the current humidity and temperature in the room!

Here is the same example sketch if you would rather copy and paste:

```
/*********************
SHT15 Example
Joel Bartlett @ SparkFun Electronics
16 Sept 2015
https://github.com/sparkfun/SparkFun_ISL29125_Breakout_Arduino
_Library
This example shows how to get the temperature in {\sf F} or {\sf C} and hu
midity
Developed/Tested with:
SparkFun RedBoard
Arduino IDE 1.6.5
Connections:
GND -> A2
Vcc -> A3
DATA -> A4
SCK -> A5
Requires:
SHT1X Arduino Library
https://github.com/sparkfun/SHT15_Breakout/
This code is beerware.
Distributed as-is; no warranty is given.
*******/
#include <SHT1X.h>
//variables for storing values
float tempC = 0;
float tempF = 0;
float humidity = 0;
//Create an instance of the SHT1X sensor
SHT1x sht15(A4, A5);//Data, SCK
//delacre output pins for powering the sensor
int power = A3;
int gnd = A2;
void setup()
 Serial.begin(9600); // Open serial connection to report valu
es to host
 pinMode(power, OUTPUT);
 pinMode(gnd, OUTPUT);
 digitalWrite(power, HIGH);
 digitalWrite(gnd, LOW);
//-----
void loop()
{
 readSensor();
 printOut();
 delay(1000);
void readSensor()
```

## **Resources and Going Further**

You should now have a good idea of how to add humidity and temperature sensing into your next project. Need some inspiration? Check out these other tutorials:

- Make an automated terrarium that manages heat and humidity levels
- Build a humidor control box that maintains a constant humidity in a controlled space.

#### **Resources:**

- · SHT15 Datasheet
- · HTU21D Breakout Board Schematic
- · HTU21D Breakout Board Eagle Files
- · Github repo containing all the latest files and code